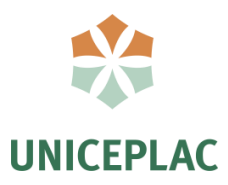

# **Centro Universitário do Planalto Central Apparecido dos Santos Curso de Sistemas de Informação**

# **FORMULÁRIO ELETRÔNICO DO ATENDIMENTO DA CLÍNICA DE ODONTOLÓGICA DA UNICEPLAC**

Brasília-DF 2019

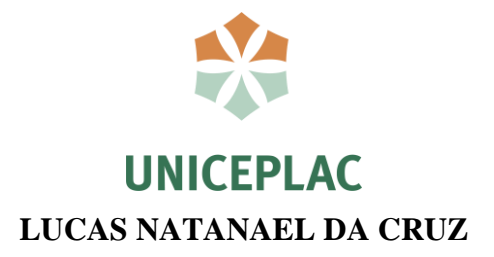

# Formulário Eletrônico do Atendimento da Clínica de Odontológica da Uniceplac

Artigo apresentado como requisito para conclusão do curso de Bacharelado em Sistemas de Informação pelo Centro Universitário do Planalto Central Apparecido dos Santos – Uniceplac.

Orientador: Prof. Osmam Brás De Souto.

Brasília-DF 2019

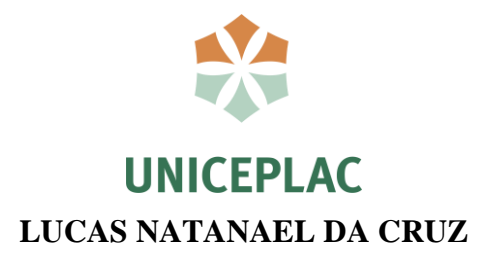

# Formulário Eletrônico do Atendimento da Clínica de Odontológica da Uniceplac

Artigo apresentado como requisito para conclusão do curso de Bacharelado em Sistemas de Informação pelo Centro Universitário do Planalto Central Apparecido dos Santos – Uniceplac.

Gama, 03 de Dezembro de 2019.

**Banca Examinadora**

Prof. Osmam Brás De Souto Orientador

Prof. Sebastião Ivaldo Carneiro Portela Examinador

Prof. Ararigleno Almeida Fernandes Examinador

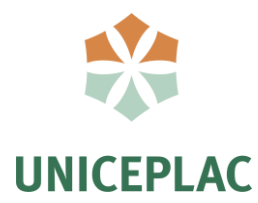

# Formulário Eletrônico do Atendimento da Clínica Odontológica

# da Uniceplac

Lucas Natanael da Cruz<sup>1</sup> Osmam Brás De Souto<sup>2</sup>

#### **Resumo:**

Nesse artigo tem como objetivo propor construir um formulário eletrônico, melhorando so processos de atendimento, selecionado o tipo de público e separando previamente os tipos de tratamento amenizando os problemas que se encontra altamente na clínica odontológica. As etapas que foram desenvolvidas para a construção do formulário eletrônico começam no levantamento de requisitos, mapeamento de negócio, construir o formulário eletrônico e validação de resultados. Os resultados obtidos através de avaliação do formulário eletrônico foram bem satisfatória e positivas atendendo as necessidades da clínica odontológica.

**Palavras-chave:** Clínica Odontológica; Formulário Eletrônico; Atendimento

#### **Abstract:**

l

In this article, the objective is to propose the creation of an electronic form, improving care processes, selecting the type of audience and separating the types of treatment that address the problems that are encountered in the dental clinic. As steps that were developed for the construction of the electronic form, start the requirements gathering, business mapping, the construction of the electronic form and the validation of results. The results obtained through the evaluation of the electronic form were very satisfactory and positive, according to the requirements of the dental clinic.

**Keywords:** Ontological clinic; Electronic form; Attendance

<sup>1</sup> Discente do Curso Sistemas de Informação, do Centro Universitário do Planalto Central Apparecido dos Santos – Uniceplac. E-mail[: lucasnatanael93@gmail.com](mailto:lucasnatanael93@gmail.com)

<sup>2</sup> Docente do Curso Sistemas de Informação, do Centro Universitário do Planalto Central Apparecido dos Santos – Uniceplac. E-mail: osmam.souto@uniceplac.edu.br

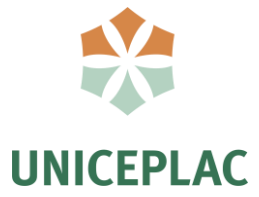

### **1 INTRODUÇÃO**

Manter uma boca saudável é fundamental para o bem-estar das pessoas em geral o cuidado é de extrema importância, impactando positivamente na qualidade de vida, dentes saudáveis vão além da estética e autoestima. Nesse cenário, atendemento às necessidades de uma boa higiene bucal, as clínicas odontológicas promovem diversos tratamentos e consultas periódicas em seus consultórios, melhorando qualidade de vida. Em vista disso, a Uniceplac tem uma clínica odontológica que serve para treinamento dos alunos do curso de Odontologia sendo aberta para a comunidade, oferecendo tratamento odontológico com um custo mais acessível.

A clínica odontológica da Uniceplac, tem uma grande demanda de pessoas que vão à instituição para fazer tratamentos, desde crianças 6 a 12 anos e adultos a partir de 12 anos. Em uma análise a após no levantamento requisitos na clínica Odontológica, foi constatado alguns problemas no atendimento: não tem um formulário eletrônico automatizado, os procedimentos dos atendimentos são realizados de forma manual, onde utilizam-se fichas de papel e planilhas eletrônicas. Isso resulta no acúmulo muito grande de arquivos, acarretando perdas de Informações dos pacientes.

O foco deste trabalho é analisar o contexto apresentado anteriormente, e construir um formulário eletrônico para ser utilizado no ambiente web, com o objetivo de melhorar o processo de atendimento, agilizando e separando previamente os tipos de tratamentos a serem realizados.

As ferramentas tecnológicas utilizadas no desenvolvimento do formulário eletrônico são: Bootstrap 3 que é o mais popular *framework* para desenvolvimento de sites e aplicações web responsivas, por apresentar modelos e temas pontos; *Visual Studio Code* 2019 (versão 1.40) utilizado como editor de código-fonte; MySQL para guardar as informações em banco dados. E as linguagens de programação utilizadas foram HTML, PHP, CSS e Javascript.

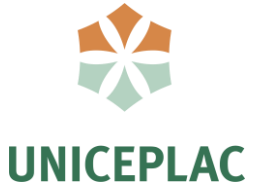

## **2 REVISÃO DE LITERATURA**

Dada as especificidades das ferramentas utilizadas, na revisão de literatura será dividida em quatro partes: a primeira abordará o *Framework* Bootstrap 3 utilizado no desenvolvimento de sites e aplicações web, a segunda o *Visual Studio Code* 2019 (versão 1.40) como editor de código-fonte, a terceira o PhpMyAdmin ferramenta para manipulação do MySQL, e a quarta trataremos das linguagens de programação HTML, PHP, CSS e Javascript.

### 2.1.0 Framework Bootstrap

O bootstrap é um kit de ferramentas de código aberto de uma estrutura HTML, CSS e JS mais popular para o desenvolvimento web móveis e responsivos. Tornando o desenvolvimento web *front-end* (do lado usuário) mais rápido e fácil de integração com dispositivos aplicativos com uma única base de código, telefones ou tablets a desktops com consultas de mídia. E com todos e projetos de maneira fácil e eficiente seus sites (Bootstrap , 2019).

#### 2.1.1 Editor de código-fonte *Visual Studio Code*

Na utilização de editor de código-fonte foi usado *Visual Studio Code* 2019 (versão 1.40) com multiplataforma disponibilizado pela Microsoft para o desenvolvimento de aplicações web, com suporte principalmente a ASP.NET 5 e Node.js. Para os desenvolvedores que trabalhar em ambientes multiplataforma, seguindo a tendência de desenvolvimento web em ambiente Mac e Linux, ao mesmo tempo em que mantém o projeto compatível com Windows. Das principais funcionalidades do editor, como criar uma aplicação ASP.NET 5 e realizar seu deploy no Azure (Edson, 2016).

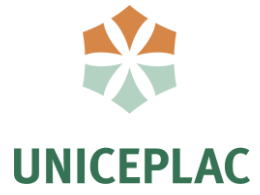

2.1.2 Conexão de Banco dados

A *Structured Query Language* (em português – Linguagem de Consulta Estruturada) ou chamado pela abreviação SQL, é conhecida comercialmente como uma "linguagem de consulta" padrão utilizada para manipular bases de dados relacionais. Por ser uma linguagem padrão, é utilizada em inúmeros sistemas, como: MySQL; SQL Server; Oracle; Sybase; DB2; PostgreSQL (Bruno, 2015).

#### 2.1.3 Linguagem de Programação

As Linguagens de programação utilizadas para o desenvolvimento do formulário eletrônico farão: HTML, PHP, CSS e JavaScript. Elas se encontram entre as linguagens mais usadas no mercado de tecnologia.

2.1.4 Diagrama de Arquitetura do Projeto

O diagrama de projeto descreve em três camadas desenvolvimento formulário eletrônico que são: interface, regra de negócio e banco de dados. A camada de interface possui a interação com o usuário, a camada de negócio possui toda regra do negócio, é a camada dados mantém os registros.

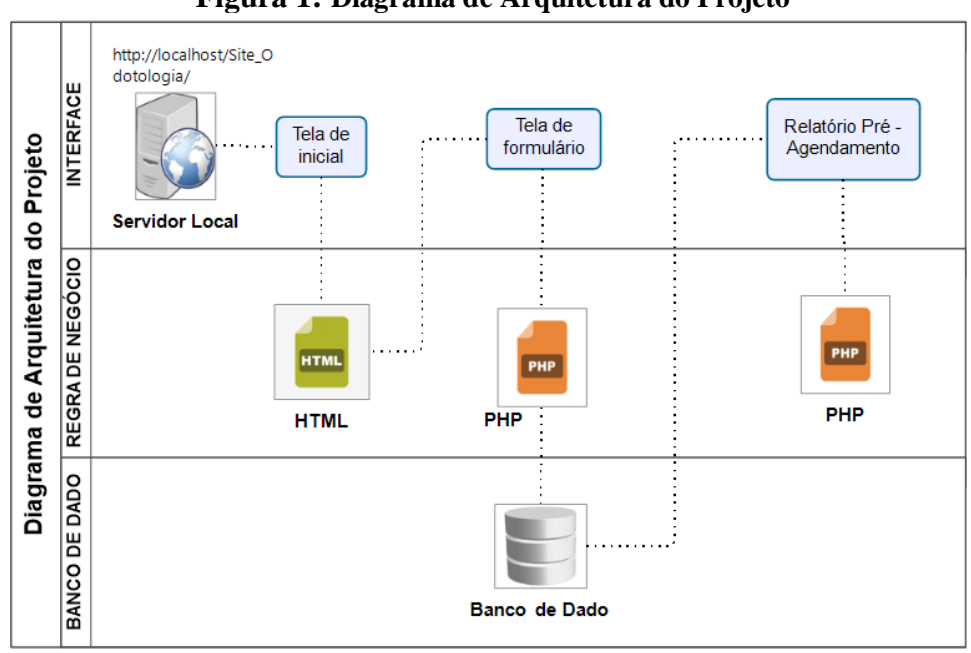

**Figura 1: Diagrama de Arquitetura do Projeto**

Fonte: Lucas Natanael

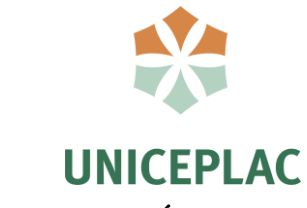

## **3 PROCEDIMENTOS METODOLÓGICOS**

A primeira etapa, foi fazer um levantamento requisitos para coletar as informações que são preenchidas na recepção com os dados das pessoas.

A segunda etapa, foi feito um mapeamento de processo de como funciona a clínica odontológica no seu atendimento atual.

A terceira etapa, construir uma página inicial colocando as informações: faça o agendamento, sobre Uniceplac, clínica integrada. Nessa mesma página foi inserido um botão para o facilitar o acesso do formulário eletrônico.

Na quarta etapa, foi construir formulário eletrônico para preencher dados do paciente. Após de ser preenchido será enviado para relatório pré - agendamento.

Na quinta etapa, foi fazer validação dos resultados fazendo uma avaliação do formulário eletrônico.

3.1 Diagrama de Processo Metodológicos

O diagrama de processo metodológicos descreve os passos necessários para construção formulário eletrônico, desdes do levantamento de requisitos até a validação dos resultados.

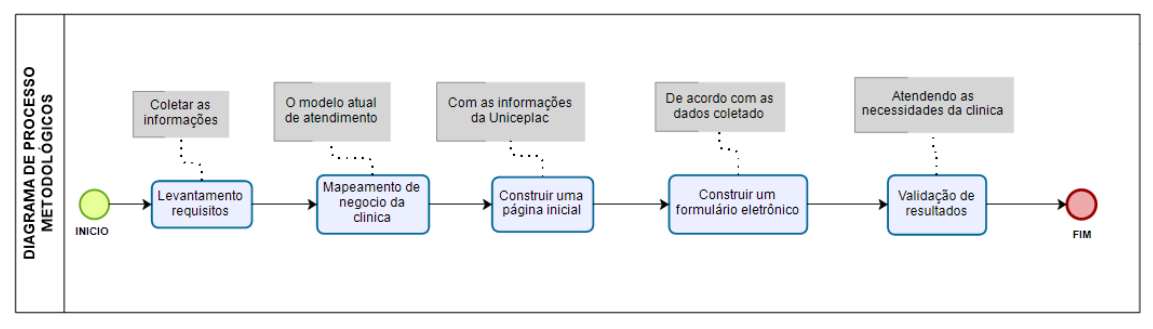

**Figura 2: Diagrama de Processo Metodológicos**

Fonte: Lucas Natanael

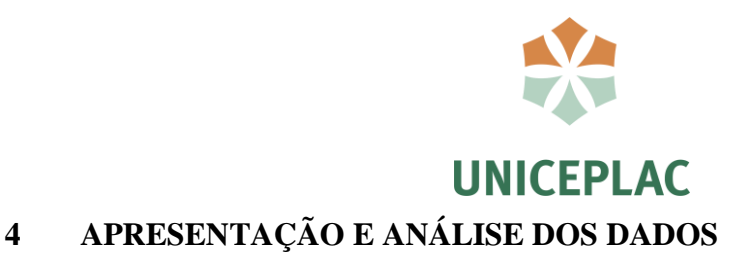

Os resultados serão mostrados nas interface das telas a seguir.

# **UNICEPLAC FACA O AGENDAMENTO SOBRE UNICEPLAC CLÍNICA INTEGRADA UNICEPLAC ODONTOLOGIA UNICEPLAC** Fonte: Lucas Natanael

## **Figura 3: Tela inicial**

Tela inicial encontra-se as seguintes informações: faça seu agendamento, sobre a Uniceplac, clínica integrada.

# **Figura 4: Tela inicial " continuação"**

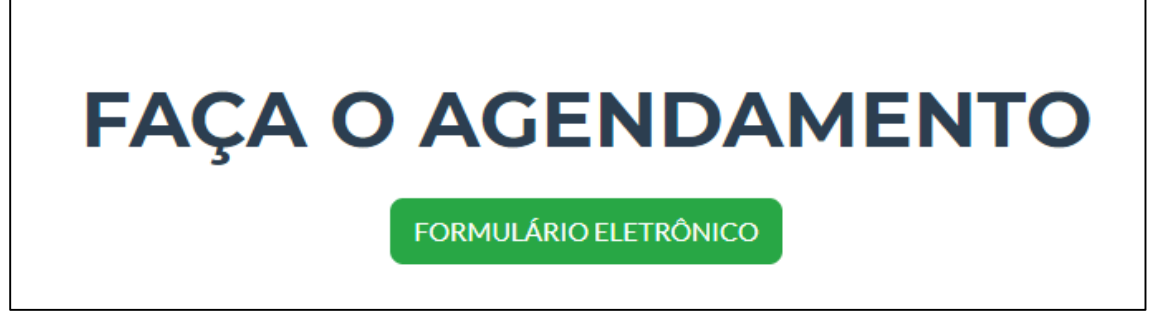

Fonte: Lucas Natanael

Ao clicar no botão "formulário eletrônico", o usuário terá ao acesso para página do formulário eletrônico, onde poderá fazer o agendamento da clínica odontológica.

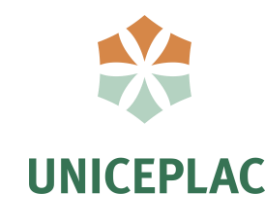

#### **Figura 5: Tela inicial formulário eletrônico**

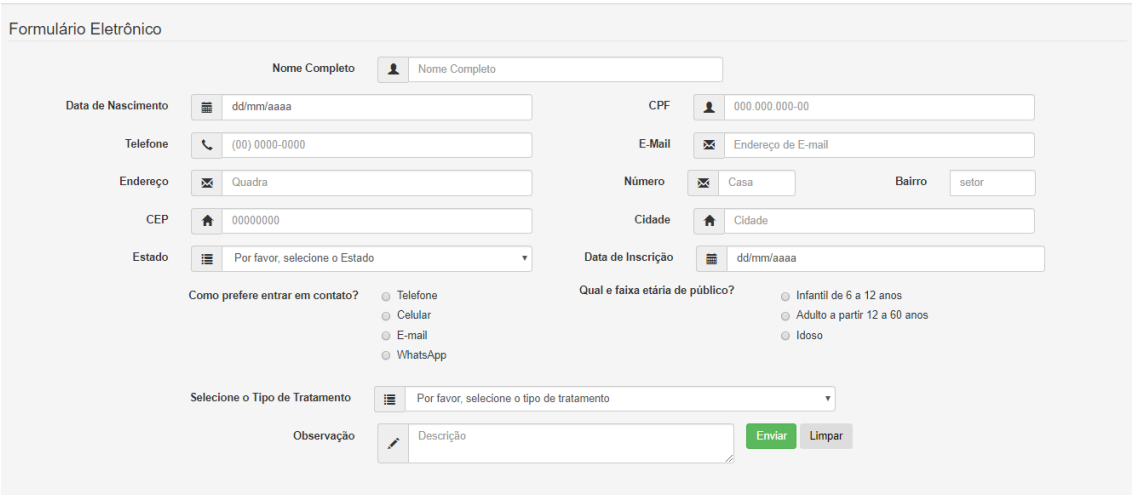

Fonte: Lucas Natanael

Tela de formulário eletrônico o usuário terá colocar os dados pessoais da pessoa que está fazendo o agendamento, selecionar o tipo de tratamento, marcar a opção faixa etária da pessoa e clicar no enviar.

# **Figura 6: Relatório de Pré - Agendamento**

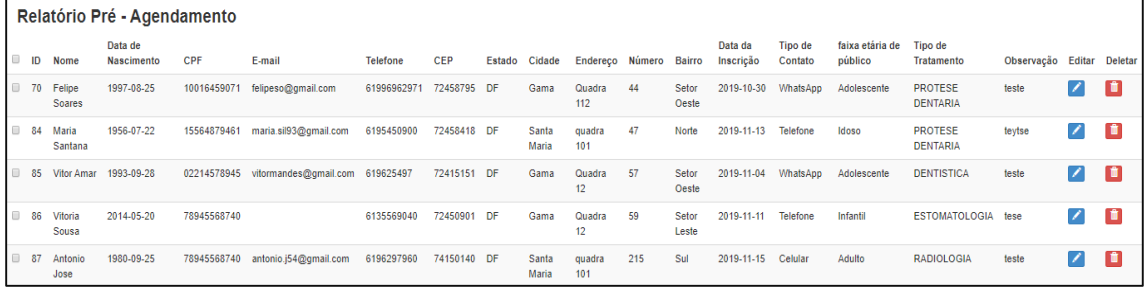

Fonte: Lucas Natanael

Após o preenchimento do formulário, será exibido um relatório de pré – agendamento, com as informações dos pacientes.

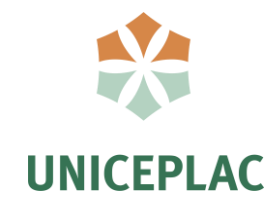

#### **Figura 7: Editar os dados**

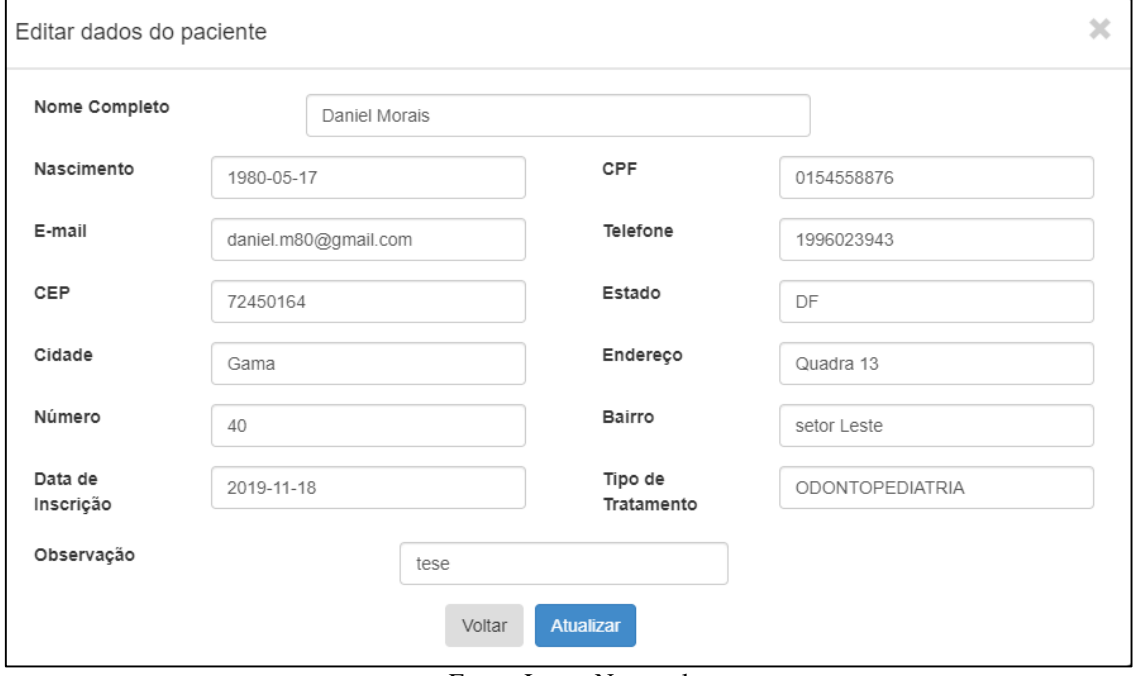

Fonte: Lucas Natanael

Tela de edição das informações dos pacientes cadastrados no formulário eletrônico.

## **Figura 8: Deletar um Registro**

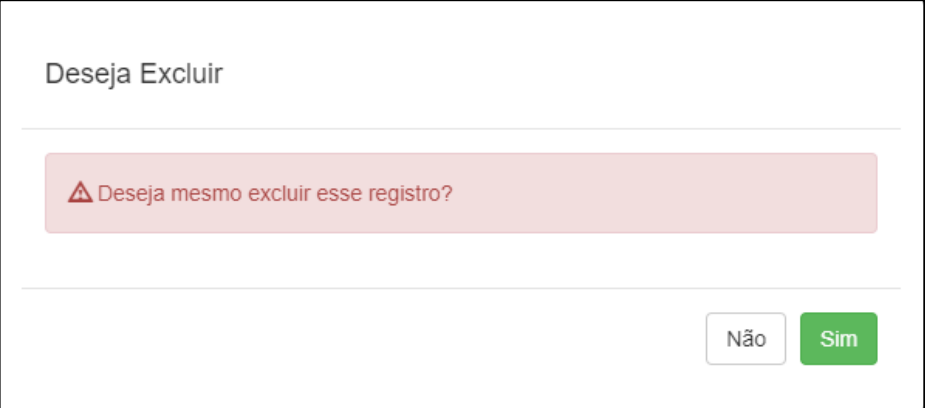

Fonte: Lucas Natanael

Tela para excluir as informações de um paciente pré-selecionado no relatório de pré – agendamento.

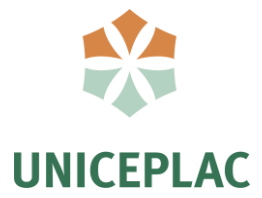

#### 4.1 Validação de resultados

Foi apresentado ao coodenador do curso odontologia e para as recepcionistas o formulário eletrônico, mostrando as funcionalidades e as funções de cada telas. Ao final foi feito uma avaliação do formulário eletrônico para saber atende as necessidades da clínica odontológica. Os resultados tivemos as seguintes repostas:

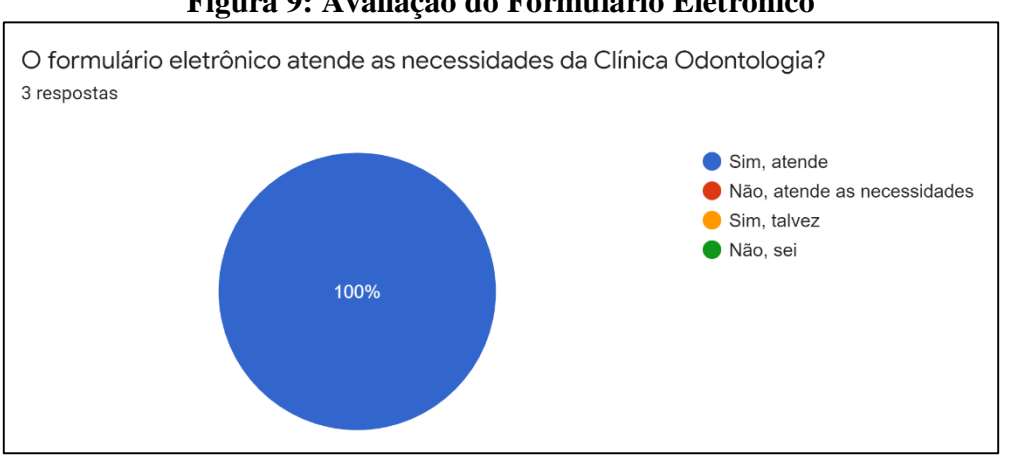

**Figura 9: Avaliação do Formulário Eletrônico** 

Teve 100% atendendo as necessidades a clínica odontologica do formulário eletrônico.

Nos pontos positivos tivemos as seguintes respostas: A facilidade de acesso, interatividade, compilação dos dados, com objetivo simples e fácil de preencher e na organização e simplicidade praticidade da interação ao mexer.

No pontos negativos tivemos as seguintes repostas: Algumas opções que não atendem a necessidade da clínica.

Na ultima pergunta foi proposto de acrescentar ou fazer alguma sugestão para melhorar o formulário eletrônico, as respostas foram bem positivas de maneira claras como foi mostrado o formulário eletrônico.

Foi proposto de colocar no formulário eletrônico ao invés de ter tipo de tratamento, e colocar os três tipos de atendimento são atendidas na clínica odotológica que são: clínica íntegra, pediatria e odontopediatria.

Fonte: Lucas Natanael

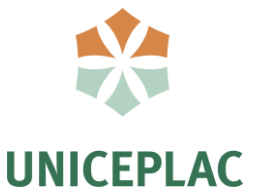

# **5 CONSIDERAÇÕES FINAIS**

Com base nos dados obtido na avaliação do formulário eletrônico, pôde-se concluir um resultado foi muito positivo com a relação à proposta de usar o formulário eletrônico facilitando o acesso da informação melhorando o gerenciamento do atendimento.

Objetivo proposto para construir o formulário eletrônico tenha sido alcançado solucionado os problemas que foram encontrados no levantamento de requisitos automatizado o atendimento, diminuindo as fichas de papel e deixando de usar a planilha eletrônica.

Durante o desenvolvimento para esse trabalho foi utilizada diversas conhecimentos de na área de programação, levantamento de requisitos e entre outras área que foram abordadas durante no curso de sistemas de informação assim chegando até o resultado final e o formulário eletrônico.

Para a realização de trabalhos futuros terá que ser feito uma pesquisa de os melhores recursos de hospedagem e adapta melhor para possa atender as necessidades da clínica odontológica assim implementar na recepção clínica odontológica Uniceplac.

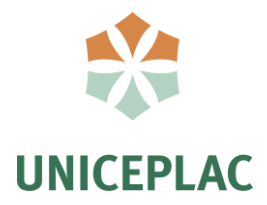

# **REFERÊNCIAS**

*Bootstrap*.(22/ 09/ 2019). Obtido de getbootstrap: https://getbootstrap.com/docs/3.3/

Bruno.(2015). *devmedia*. Obtido de devmedia: https://www.devmedia.com.br/mysqltutorial/33309

Edson.(2016). *devmedia*. Obtido de devmedia: https://www.devmedia.com.br/introducao-ao-visual-studio-code/34418

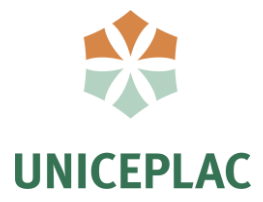

#### **Agradecimentos**

Agradeço em primeiro lugar a Deus, por ter me dado saúde e forças para superar todos os momentos difíceis, a que eu me deparei ao longo da minha graduação, não foi fácil chegar até aqui, para a realização do meu sonho.

Agradeço a todos os professores que contribuíram para o meu crescimento como profissional, por todos os conselhos e ajuda durante os meus estudos na elaboração do meu TCC.

Quero agradecer o meu professor e orientador Osmam Brás De Souto, pela orientação e empenho dedicação ao meu trabalho de conclusão de curso.

Gostaria de deixar o meu profundo agradecimento ao professor Sebastião Ivaldo Carneiro Portela por ter orientado na elaboração do meu artigo.

Aos meus pais, que apesar de todas as dificuldades, me ajudaram na realização e conclusão de mais uma etapa da minha vida.

A todas as pessoas que direta ou indiretamente contribuíram para a realização do trabalho de conclusão de curso.